## **Aussortiert**

Dieses Dokument wurde aussortiert.

# **Lose Gruppen**

### Lose Gruppen

Unter **Lose Gruppen** kann die Zugehörigkeit zu mehreren nicht hierarchisch aufgebauten Gruppen festgelegt werden. Die Anzahl der losen Gruppen denen der Mitarbeiter zugeordnet sein kann ist unbegrenzt.

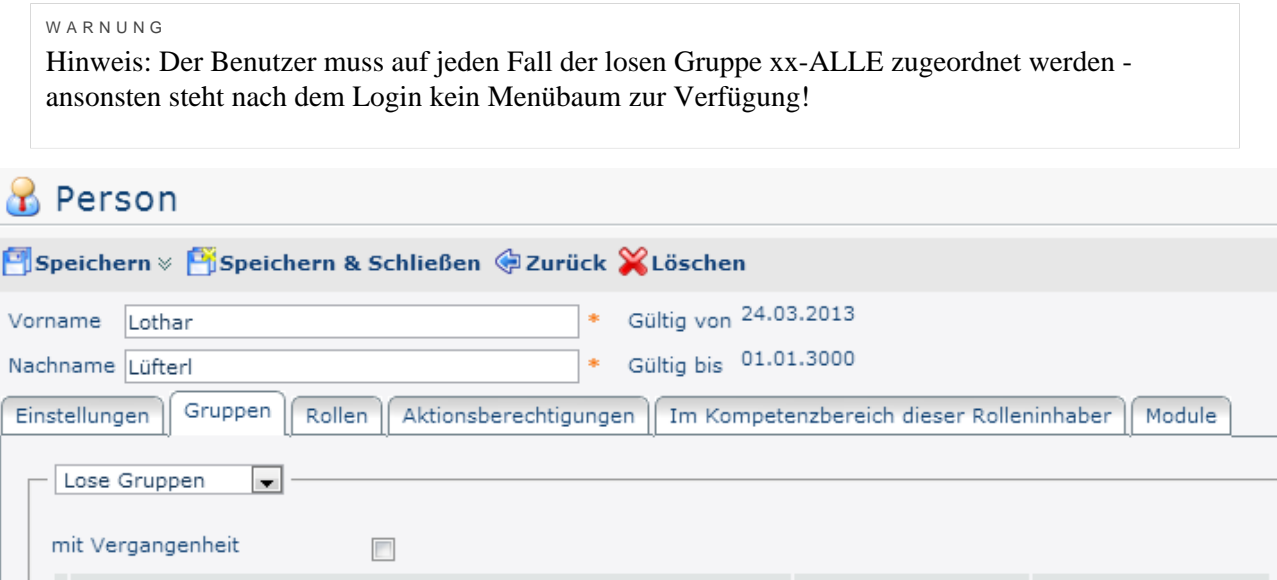

**Neue Gruppe** Gültig von **Gültig bis** 毄 PW-ALLE (Personalwolke Alle Mitarbeiter)  $\overline{\phantom{a}}$ ℡ /-ALLE (Personalwolke Alle Mitarbeiter) Gültig von Gültig bis Löschen PW-Management (Personalwolke Führungskräfte)  $\sim$ 

*(In diesem Screenshot sind die 2 Standard Losen-Gruppen zu sehen. Der neue Benutzer muss ZUMINDEST der Gruppe xx-ALLE (PW-ALLE) zugeordnet werden)*

#### WARNUNG

Um dem Benutzer **zusätzliche Rechte** zu gewähren muss er auch noch der Gruppe **xx-Management** hinzugefügt werden!

Natürlich ist es auch möglich, einen Benutzer in alle losen Gruppen hinzuzufügen und somit dem Benutzer die Administrations- UND Management Menüpunkte freizuschalten oder es wird ein einfacher Standardbenutzer erzeugt der nur der losen Gruppe PB-ALLE hinzugefügt wird.

#### WARNUNG

Einen Spezialfall stellt der Menüpunkt Zeitwirtschaft --> Korrektur-Client dar. Nur Personen, welche die Rolle Personal zugewiesen haben, können (unabhängig von den losen Gruppen denen sie hinzugefügt sind) über diesen Korrektur-Client Buchungen verändern.

Wir wählen die Gruppe **PB-ALLE** aus und klicken auf **Speichern**. Dadurch wird der Mitarbeiter der losen Gruppe **PB-ALLE** zugeordnet.

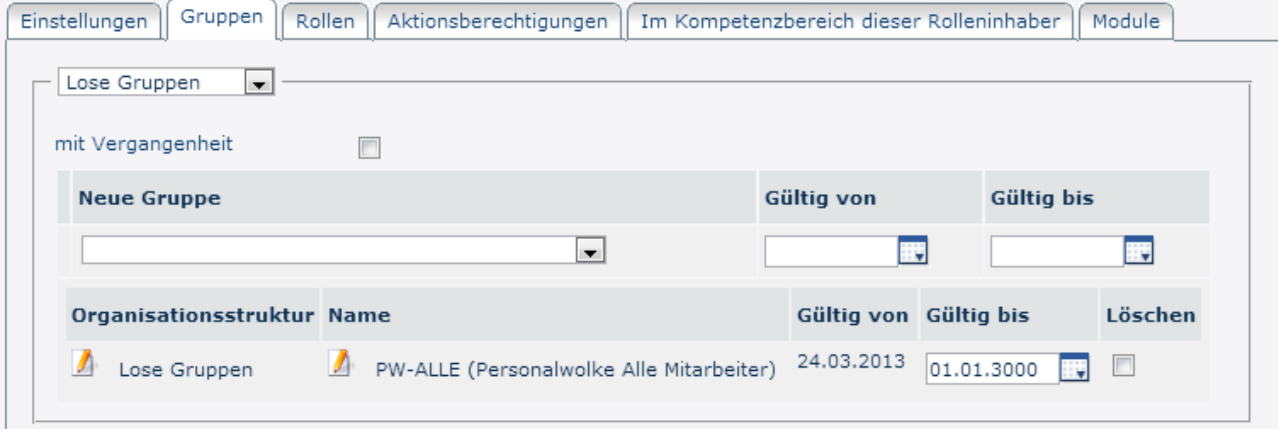

Zusammenfassend kann man sagen, dass bei der Neuanlage einer Person bezüglich den Gruppen die folgenden Dinge beachtet werden müssen:

- Person wurde genau einer hierarchischen Gruppe zugeordnet
- Person wurde der losen Gruppe PB-ALLE zugeordnet
- Person bekommt optional weitere Rechte durch hinzufügen zu den losen Gruppen PB-Management und / oder PB-Admin

Die Rollenvergabe für Vorgesetzte und Personal wird im nächsten Abschnitt erklärt.

### **Reiter: Rollen**

Rollen (Vorgesetzter, Personal) können mit einem Time-Free-Account keinem Mitarbeiter zugeordnet werden. Um dieses Feature nutzen zu können, ist ein Upgrade auf einen Time-Base-Account oder Time-Professional-Account nötig.

Nähere Informationen zum Thema Rollen finden Sie unter folgendem Link: [Rollen - Was ist das?](http://extranet.workflow.at/daisy/personalwolke-admin/Time-Base/Administration/po_showRoles.act.html)<sup>1</sup>

1. /daisy/personalwolke-admin/Time-Base/Administration/po\_showRoles.act.html